**No continúe desembalando esta caja hasta que haya leído las instrucciones.**

**Lea y siga las instrucciones para configurar la impresora Sigma.**

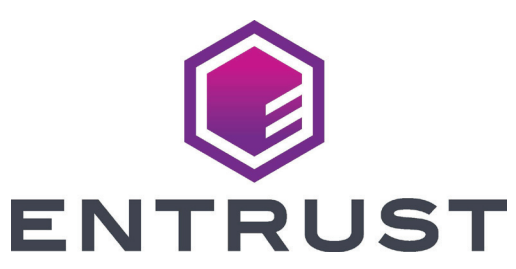

## Guía de instalación rápida de las impresoras de tarjetas EM1 y EM2

**Consulte la caja de suministro de 2 la cinta para preparar la cinta.**

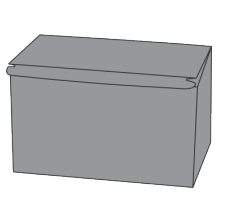

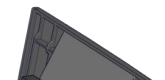

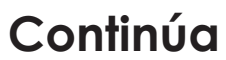

**1**

b

c

a

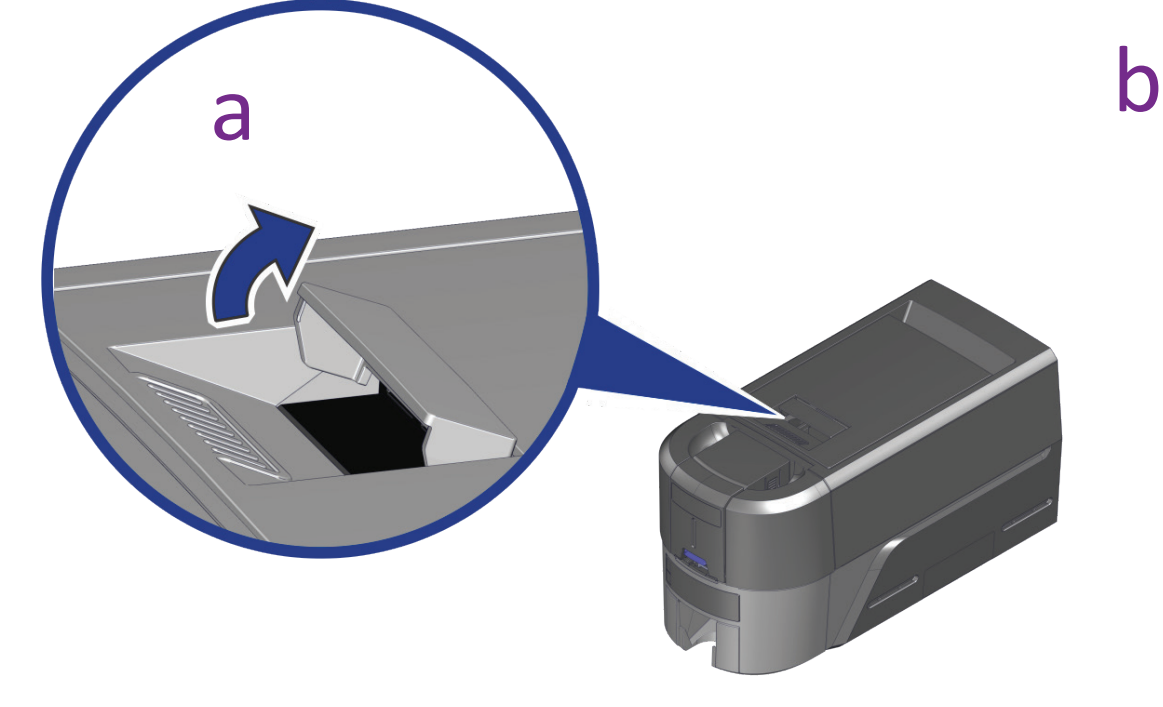

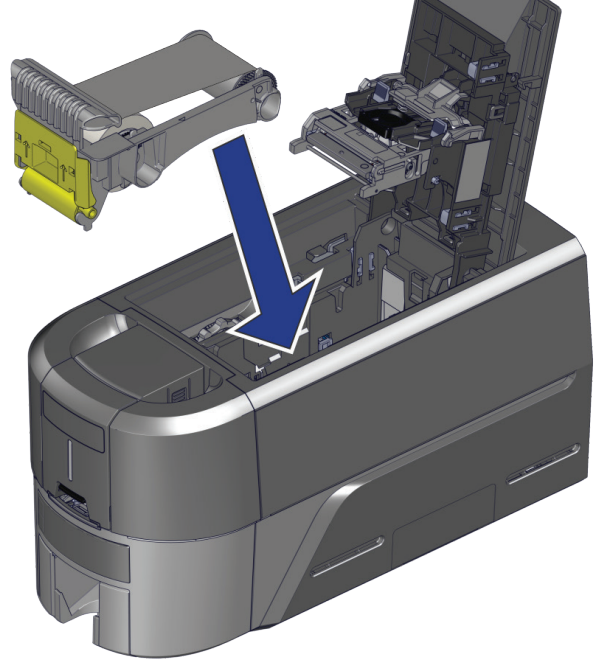

3

1

4

- 1 Fuente de
- alimentación 2 Cable de
- alimentación
- 3 Unidad flash USB
- 4 Cable USB
- 5 Hisopos de limpieza

d

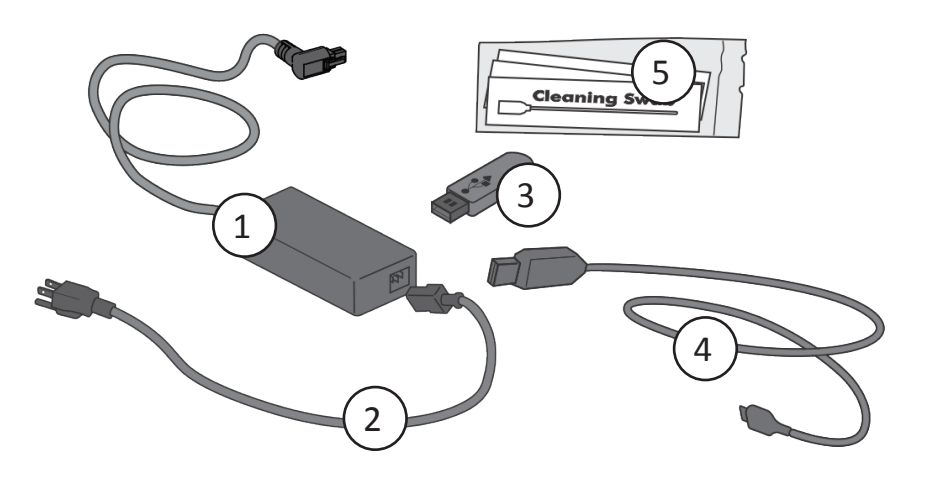

 $\left( 2\right)$ 

 $\left(5\right)$ 

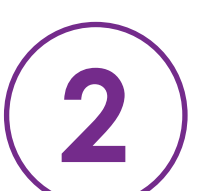

©2020 Entrust Corporation Octubre de 2020 528166-001ES, Rev. A

**Conéctese a Internet y descargue el controlador. El controlador también se proporciona en la unidad flash USB.**

Si planea conectar la impresora con el cable USB  $\left(4\right)$ , no conecte **el cable hasta que se le indique en el controlador.**

https://www.entrust.com/sigma/printer-support/EM1/driver https://www.entrust.com/sigma/printer-support/EM2/driver

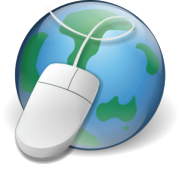

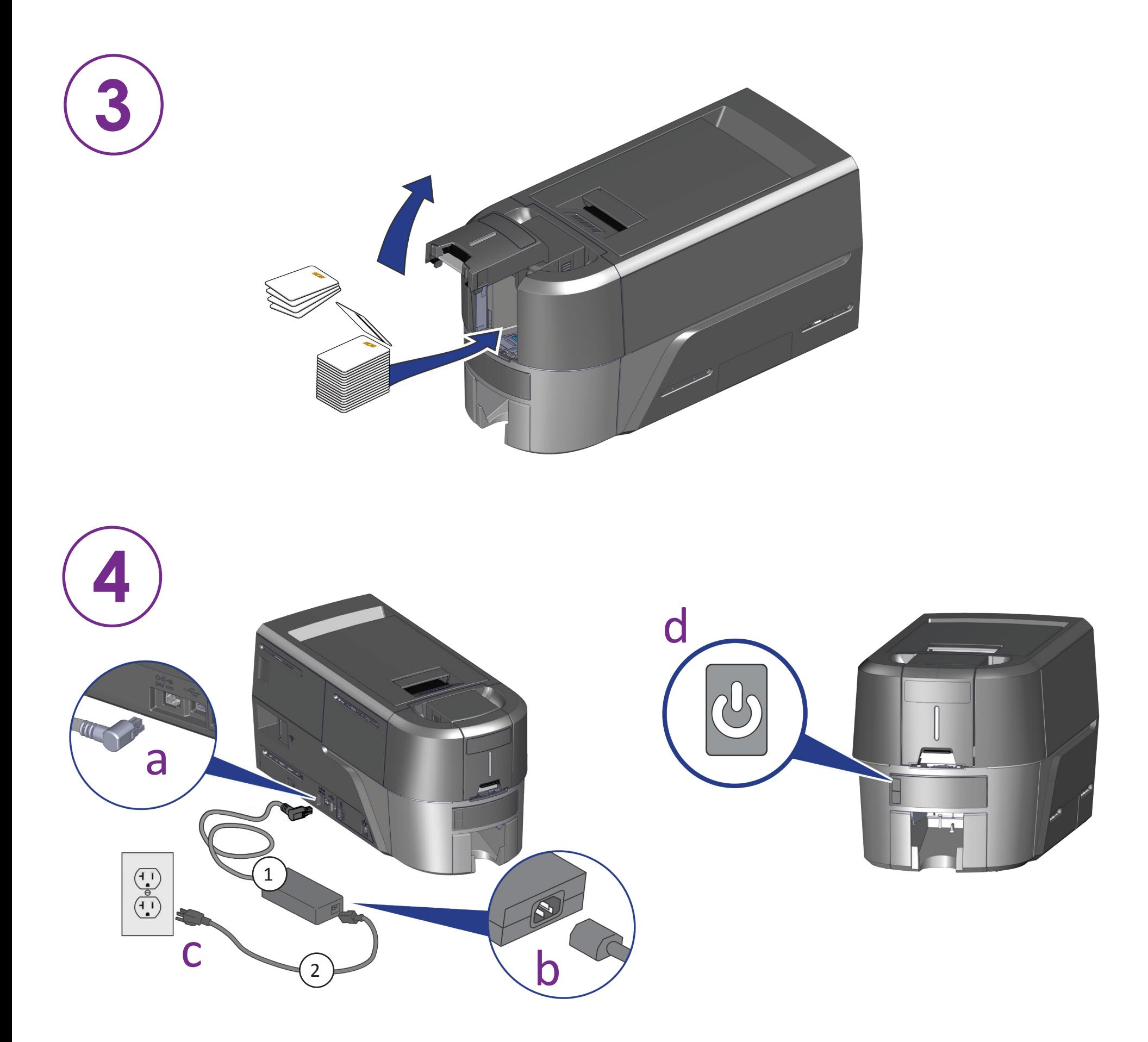

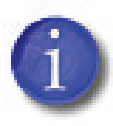

**5**

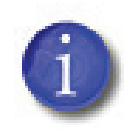

**Si planea tener una red conectada con la impresora, conecte el cable Ethernet y luego presione el botón Usuario durante 2 segundos para imprimir una tarjeta de prueba con la dirección IP de la impresora.**

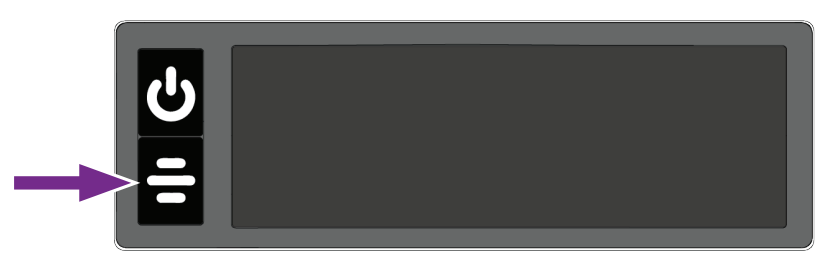